### **Univention Corporate Server**

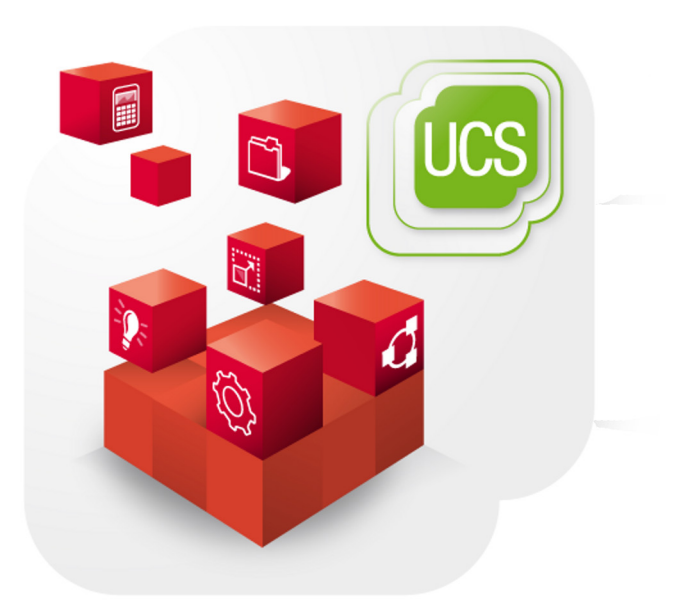

#### **Extended domain services documentation**

www.univention.de

### **Table of Contents**

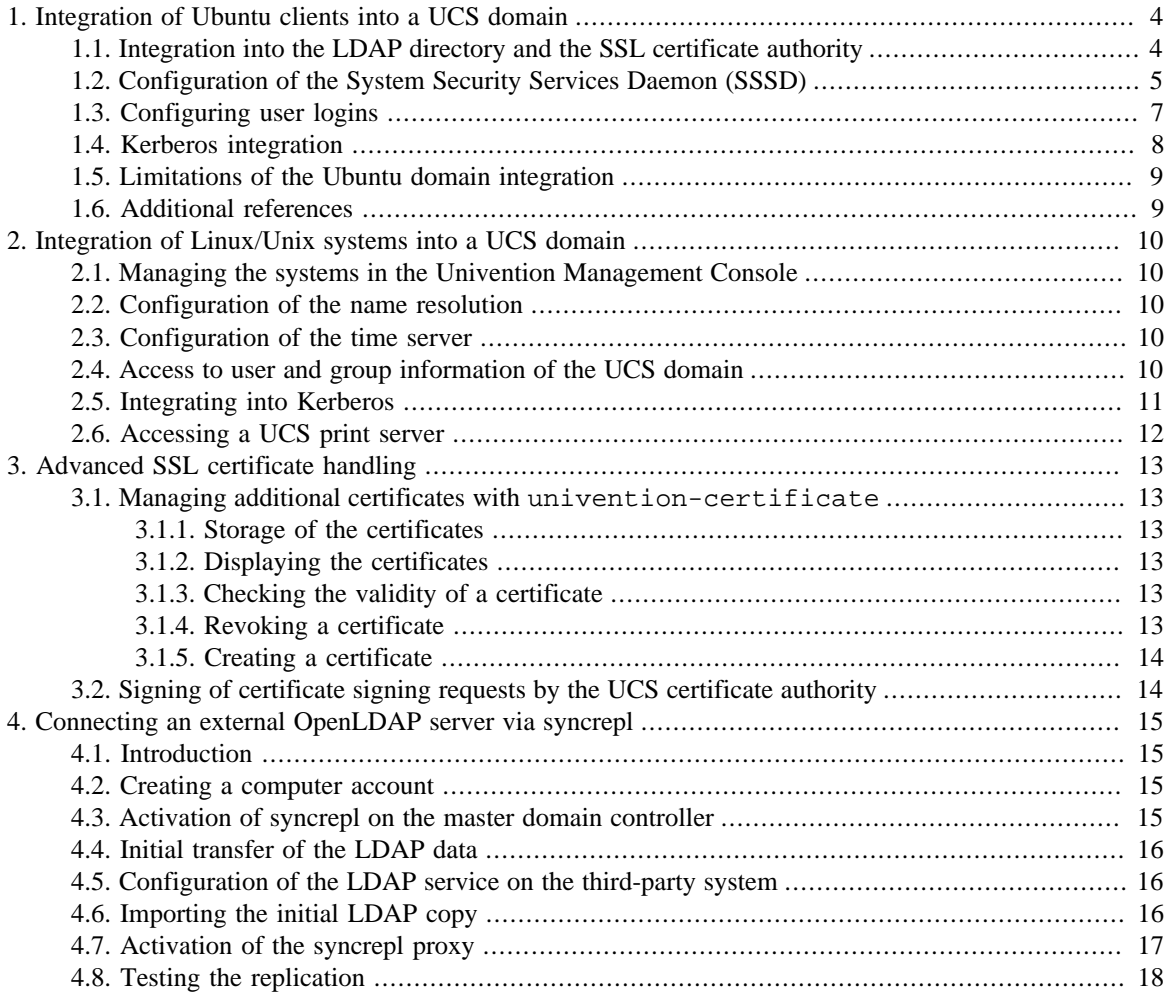

## <span id="page-3-0"></span>**Chapter 1. Integration of Ubuntu clients into a UCS domain**

Univention Corporate Server allows the integration of Ubuntu clients. Initially a standard Ubuntu installation needs to be performed. The following section describes the configuration changes, which need to be made to integrate the Ubuntu client into the UCS domain. After successful integration users can authenticate on the Ubuntu clients with their standard UCS domain password and user name.

This configuration has been tested with Ubuntu 14.04 LTS, Ubuntu 16.04 LTS as well as Kubuntu 14.04 LTS.

#### **Caution**

In case a command fails or does not return the expected output, please make sure that all configuration options and files are entered and have been written as shown in this document. For example, some text editors do not preserve the indentation which is required for some configuration files.

#### <span id="page-3-1"></span>**1.1. Integration into the LDAP directory and the SSL cer- Feedback**  $\mathbf{Q}$ **tificate authority**

After Ubuntu has been installed, some of it's configuration files need to be modified. To simplify the setup, the default configuration of the UCS master domain controller should be copied to the Ubuntu system, for example:

```
# Become root
sudo bash <<"EOF"
# Set the IP address of the UCS DC Master, 192.168.0.3 in this example
export MASTER_IP=192.168.0.3
mkdir /etc/univention
ssh -n root@${MASTER_IP} 'ucr shell | grep -v ^hostname=' >/etc/
univention/ucr_master
echo "master_ip=${MASTER_IP}" >>/etc/univention/ucr_master
chmod 660 /etc/univention/ucr_master
. /etc/univention/ucr_master
echo "${MASTER_IP} ${ldap_master}" >>/etc/hosts
```
EOF

In the default configuration of UCS only authenticated users can search in the LDAP directory. As such, the Ubuntu client needs an account in the UCS domain to gain read access to the LDAP directory:

```
# Become root
sudo bash <<"EOF"
  . /etc/univention/ucr_master
# Download the SSL certificate
mkdir -p /etc/univention/ssl/ucsCA/
wget -O /etc/univention/ssl/ucsCA/CAcert.pem \
    http://${ldap_master}/ucs-root-ca.crt
```
*Configuration of the System Security Services Daemon (SSSD)*

```
# Create an account and save the password
password="$(tr -dc A-Za-z0-9_ </dev/urandom | head -c20)"
ssh -n root@${ldap_master} udm computers/ubuntu create \
     --position "cn=computers,${ldap_base}" \
     --set name=$(hostname) --set password="${password}" \
    --set operatingSystem="$(lsb_release -is)" \
     --set operatingSystemVersion="$(lsb_release -rs)"
printf '%s' "$password" >/etc/ldap.secret
chmod 0400 /etc/ldap.secret
# Create ldap.conf
cat >/etc/ldap/ldap.conf << EOF
TLS_CACERT /etc/univention/ssl/ucsCA/CAcert.pem
URI ldap://$ldap_master:7389
BASE $ldap_base
\_EOF\_EOF
```
#### <span id="page-4-0"></span>**1.2. Configuration of the System Security Services Dae-** Feedback  $\mathbf{Q}$ **mon (SSSD)**

SSSD provides a set of daemons to manage access to remote directories and authentication mechanisms.

```
# Become root
sudo bash <<"EOF"
 . /etc/univention/ucr_master
# Install SSSD based configuration
DEBIAN_FRONTEND=noninteractive apt-get -y install sssd libnss-sss
  libpam-sss libsss-sudo
# Create sssd.conf
cat >/etc/sssd/sssd.conf << EOF
[sssd]
config_file_version = 2
reconnection_retries = 3
sbus_timeout = 30
services = nss, pam, sudo
domains = $kerberos_realm
[nss]
reconnection_retries = 3
[pam]
reconnection_retries = 3
[domain/$kerberos_realm]
auth_provider = krb5
krb5_kdcip = \frac{1}{2} master_ip}
krb5_realm = ${kerberos_realm}
krb5_server = ${ldap_master}
```
*Configuration of the System Security Services Daemon (SSSD)*

```
krb5_kpasswd = ${ldap_master}
id_provider = ldap
ldap_uri = ldap://${ldap_master}:7389
ldap_search_base = ${ldap_base}
ldap_tls_reqcert = never
ldap_tls_cacert = /etc/univention/ssl/ucsCA/CAcert.pem
cache_credentials = true
enumerate = true
ldap_default\_bind_dn = cn=$(hostname), cn=computers, ${ldap_base}
ldap_default_authtok_type = password
ldap_default_authtok = $(cat /etc/ldap.secret)
 _{\rm EOF}chmod 600 /etc/sssd/sssd.conf
# Install auth-client-config
DEBIAN_FRONTEND=noninteractive apt-get -y install auth-client-config
# Create an auth config profile for sssd
cat >/etc/auth-client-config/profile.d/sss <<__EOF__
[sss]
nss_passwd= passwd: compat sss
nss_group= group: compat sss
nss_shadow= shadow: compat
nss_netgroup= netgroup: nis
pam_auth=
        auth [success=3 default=ignore] pam_unix.so nullok_secure
  try_first_pass
         auth requisite pam_succeed_if.so uid >= 500 quiet
         auth [success=1 default=ignore] pam_sss.so use_first_pass
         auth requisite pam_deny.so
         auth required pam_permit.so
pam_account=
         account required pam_unix.so
         account sufficient pam_localuser.so
         account sufficient pam_succeed_if.so uid < 500 quiet
         account [default=bad success=ok user_unknown=ignore] pam_sss.so
         account required pam_permit.so
pam_password=
        password requisite pam_pwquality.so retry=3
        password sufficient pam_unix.so obscure sha512
         password sufficient pam_sss.so use_authtok
         password required pam_deny.so
pam_session=
         session required pam_mkhomedir.so skel=/etc/skel/ umask=0077
         session optional pam_keyinit.so revoke
         session required pam_limits.so
         session [success=1 default=ignore] pam_sss.so
         session required pam_unix.so
 EOFauth-client-config -a -p sss
```
Feedback $\mathbf{Q}$ 

```
# Restart sssd
service sssd restart
```
be open.

EOF

**O** univention

The commands getent passwd and getent group should now also display all users and groups of the UCS domain.

#### <span id="page-6-0"></span>**1.3. Configuring user logins**

The home directory of a user should be created automatically during login:

```
# Become root
sudo bash <<"EOF"
cat >/usr/share/pam-configs/ucs_mkhomedir << EOF_
Name: activate mkhomedir
Default: yes
Priority: 900
Session-Type: Additional
Session:
    required pam_mkhomedir.so umask=0022 skel=/etc/skel
 EOF
```
DEBIAN\_FRONTEND=noninteractive pam-auth-update --force

EOF

During login users should also be added to some system groups:

```
# Become root
sudo bash <<"EOF"
echo '*;*;*;Al0000-2400;audio,cdrom,dialout,floppy,plugdev,adm' \
   >>/etc/security/group.conf
cat >>/usr/share/pam-configs/local_groups <<__EOF__
Name: activate /etc/security/group.conf
Default: yes
Priority: 900
Auth-Type: Primary
Auth:
    required pam_group.so use_first_pass
 EOFDEBIAN_FRONTEND=noninteractive pam-auth-update --force
EOF
```
By default the Ubuntu login manager only displays a list of local users during login. After adding the following lines an arbitrary user name can be used:

# Become root sudo bash <<"EOF"

#### *Kerberos integration*

```
# Add a field for a user name, disable user selection at the login
 screen
mkdir /etc/lightdm/lightdm.conf.d
cat >>/etc/lightdm/lightdm.conf.d/99-show-manual-userlogin.conf
<< EOF[SeatDefaults]
greeter-show-manual-login=true
greeter-hide-users=true
 EOF
```
#### EOF

Kubuntu 14.04 uses AccountService, a D-Bus interface for user account management, which ignores the /etc/lightdm.conf file. Since there is no configuration file for AccountService the login theme needs to be changed to *classic* under **System Settings -> Login Screen (LightDM)**.

With these settings the login for domain members should be possible after a restart of LightDM or a reboot.

#### <span id="page-7-0"></span>**1.4. Kerberos integration**

```
Feedback \Omega
```
**O** univention

be open.

Every UCS domain provides a Kerberos domain. Since Kerberos relies on DNS, the Ubuntu client should use a UCS domain controller as its DNS server. The following steps provide an example configuration for Kerberos:

```
# Become root
sudo bash <<"EOF"
 . /etc/univention/ucr_master
# Install required packages
DEBIAN_FRONTEND=noninteractive apt-get install -y heimdal-clients
 ntpdate
# Default krb5.conf
cat >/etc/krb5.conf << EOF
[libdefaults]
    default_realm = $kerberos_realm
    kdc_timesync = 1
   ccache type = 4 forwardable = true
     proxiable = true
     default_tkt_enctypes = arcfour-hmac-md5 des-cbc-md5 des3-hmac-sha1
 des-cbc-crc des-cbc-md4 des3-cbc-sha1 aes128-cts-hmac-sha1-96 aes256-
cts-hmac-sha1-96
     permitted_enctypes = des3-hmac-sha1 des-cbc-crc des-cbc-md4 des-cbc-
md5 des3-cbc-sha1 arcfour-hmac-md5 aes128-cts-hmac-sha1-96 aes256-cts-
hmac-sha1-96
     allow_weak_crypto=true
[realms]
$kerberos_realm = {
   kdc = $master_ip $ldap_master
   admin_server = $master_ip $ldap_master
   kpasswd_server = $master_ip $ldap_master
}
```
*Limitations of the Ubuntu domain integration*

 $EOF$ # Synchronize the time with the UCS system ntpdate -bu \$ldap\_master # Test Kerberos: kinit will ask you for a ticket and the SSH login to the master should work with ticket authentication: kinit Administrator ssh -n Administrator@\$ldap\_master ls /etc/univention # Destroy the kerberos ticket kdestroy EOF

#### <span id="page-8-0"></span>**1.5. Limitations of the Ubuntu domain integration**

Feedback $\mathbf{Q}$ 

Feedback $\mathbf{Q}$ 

It is currently not possible to change the user password at the LightDM login manager. Instead, the password can be changed via the kpasswd command after login or via the UMC module **Change password**.

#### <span id="page-8-1"></span>**1.6. Additional references**

- <https://help.ubuntu.com/community/LDAPClientAuthentication>
- <https://help.ubuntu.com/community/SingleSignOn>
- <https://help.ubuntu.com/community/PamCcredsHowto>
- <http://labs.opinsys.com/blog/2010/03/26/user-management-with-sssd-on-shared-laptops/>

## <span id="page-9-0"></span>**Chapter 2. Integration of Linux/Unix systems into a UCS domain**

These are general instructions for the integration of Unix/Linux-based non-UCS systems - referred to in the following simply as Unix systems - in the trust context of the UCS domain.

The integration of Ubuntu clients is documented with example step-by-step instructions in [Chapter 1.](#page-3-0)

The integration of Mac OS X clients is documented with example step-by-step instructions in the UCS manual. Mac OS systems use a deviating domain integration based on Samba 4.

Not all integration steps need to be performed. In this way, for example, a Unix system can merely be integrated in the IP management and access the NTP server without integrating the system in the UCS user management (e.g., if it is a database server on which no user login is performed anyway).

#### <span id="page-9-1"></span>**2.1. Managing the systems in the Univention Management Console**

A **Computer: Linux** object can be created in the UMC computer management. This allows the integration of the Unix system in the DNS/DHCP and network administration of the Univention Management Console

If the Nagios support is enabled under **[Options]**, remote Nagios checks can also be applied against the system.

#### <span id="page-9-2"></span>**2.2. Configuration of the name resolution**

The Unix system should use a name server from the UCS domain: All UCS domain controllers (i.e., master domain controller, backup domain controller and slave domain controller) operate a DNS server. One or more of these UCS system should be entered in the /etc/resolv.conf, e.g.:

domain example.com nameserver 10.200.3.108 nameserver 10.200.3.99

#### <span id="page-9-3"></span>**2.3. Configuration of the time server**

All UCS domain controllers (i.e., master domain controller, backup domain controller and slave domain controller) operate a NTP server.

The configuration differs depending on the NTP software used, but is set under /etc/ntp.conf on most Linux systems, e.g.:

```
server master.example.com
server backup.example.com
```
#### <span id="page-9-4"></span>**2.4. Access to user and group information of the UCS domain**

The *Name Service Switch* (NSS) is an interface for configuring the data sources for users, groups and computers. NSS is present on all Linux versions and most Unix systems.

Feedback $\mathbf{Q}$ 

Feedback $\Omega$ 

Feedback $\Omega$ 

Feedback $\Omega$ 

10

### **O** univention be open.

If the Unix system used provides support for an NSS module for LDAP access - as is the case in most Linux distributions - user and group information can be read out of the UCS LDAP directory.

The configuration files of the NSS LDAP module differ depending on the Linux/Unix version.

As a general rule, the following settings must be set there:

- The DN of the LDAP base of the UCS domain (saved in the Univention Configuration Registry variable ldap/base on UCS servers) needs to be configured on the system.
- The LDAP server, ports and authentication credentials to be used. The fully qualified domain names of one or more UCS domain controllers should be entered here. In the default setting, UCS LDAP servers only allow authenticated LDAP access.
- In the standard setting, only TLS-secured access is possible on UCS-LDAP servers. The accessing Unix system must therefore use the root certificate of the UCS-CA. The certificate can be found on the master domain controller in the file /etc/univention/ssl/ucsCA/CAcert.pem and can be copied into any directory, e.g., /etc/ucs-ssl/. The UCS root certificate must then be configured in the LDAP configuration files. If the Unix system uses OpenLDAP as the LDAP implementation, it is usually the file /etc/openldap/ldap.conf or /etc/ldap/ldap.conf. The line for OpenLDAP is as follows:

```
TLS_CACERT /etc/ucs-ssl/CAcert.pem
```
If the NSS LDAP service has been set up correctly, the following two commands should output all users and groups:

```
getent passwd
getent group
```
**O** univention

be open.

#### <span id="page-10-0"></span>**2.5. Integrating into Kerberos**

UCS employs the Kerberos implementation Heimdal. For this reason, Heimdal should also be used to access the Kerberos realm on the Unix system. Only the Heimdal client libraries need to be installed on the Unix system.

Kerberos requires correct time synchronization, see [Section 2.2](#page-9-2).

The configuration is performed in the  $/etc/krb5$ .conf file on most systems. Here is an example configuration:

- KERBEROSREALM must be replaced by the name of the UCS Kerberos realm (saved in the Univention Configuration Registry variable kerberos/realm).
- MASTERIP must be replaced by the IP address of the master domain controller.
- MASTERFQDN must be replaced by the fully qualified domain name of the master domain controller.

```
[libdefaults]
```

```
 default_realm = KERBEROSREALM
default tkt enctypes = arcfour-hmac-md5 des-cbc-md5 des3-hmac-shal \setminus des-cbc-crc des-cbc-md4 des3-cbc-sha1 aes128-cts-hmac-sha1-96 \
    aes256-cts-hmac-sha1-96
permitted enctypes = des3-hmac-sha1 des-cbc-crc des-cbc-md4 \setminus des-cbc-md5 des3-cbc-sha1 arcfour-hmac-md5 \
    aes128-cts-hmac-sha1-96 aes256-cts-hmac-sha1-96
 allow_weak_crypto=true
kdc timesync = 1
```
Feedback  $\Omega$ 

```
 ccache_type = 4
     forwardable = true
     proxiable = true
[realms]
KERBEROSREALM = {
   kdc = MASTERIP MASTERFQDN
    admin_server = MASTERIP MASTERFQDN
    kpasswd_server = MASTERIP MASTERFQDN
}
```
The Heimdal PAM module then needs to be installed. In general, the installation of the module should adapt the PAM configuration automatically.

Then Kerberos authentication during login should work via PAM and password changes should be possible via kpasswd.

To allow SSH logins via Kerberos, the options GSSAPIAuthentication and GSSAPIKeyExchange should be set to yes in the configuration file of the SSH daemon (typically /etc/ssh/sshd\_config).

#### <span id="page-11-0"></span>**2.6. Accessing a UCS print server**

UCS uses the *Common Unix Printing System* (CUPS) to implement print services. The Unix system can use the UCS print servers by installing the CUPS client programs. In addition the CUPS server needs to be configured for the clients, typically in the configuration file /etc/cups/client.conf, e.g.:

ServerName printserver.example.com

Feedback $\Omega$ 

## <span id="page-12-0"></span>**Chapter 3. Advanced SSL certificate handling**

#### <span id="page-12-1"></span>**3.1. Managing additional certificates with univention-certificate**

Every UCS domain has its own SSL certificate authority. The SSL certificates are created automatically for all UCS systems during the installation (master domain controller) or during the domain join (all other system roles).

The command univention-certificate can be used to manage these certificates, e.g., if it proves necessary to create a certificate for the integration of an external system. The command is executed as root on the master domain controller.

#### <span id="page-12-2"></span>**3.1.1. Storage of the certificates**

**O** univention

be open.

The certificates are stored in the directory /etc/univention/ssl/ on the master domain controller and synchronized on all backup domain controller systems. A subdirectory with the name of the certificate is kept in the directory /etc/univention/ssl/ for every certificate, which contains the following files:

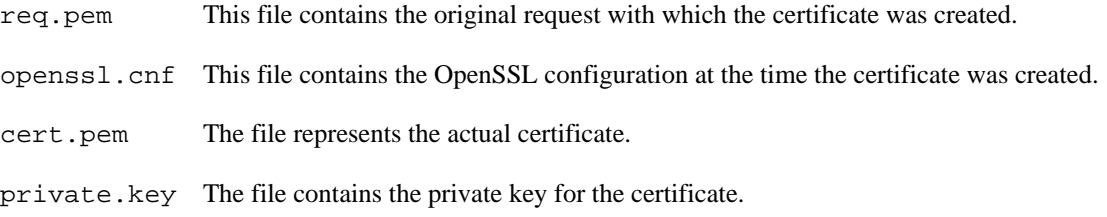

#### <span id="page-12-3"></span>**3.1.2. Displaying the certificates**

The following command is used to display a list of all the available, valid certificates:

univention-certificate list

An individual SSL certificate can be displayed with the following command:

univention-certificate dump -name fullyqualifiedhostname

#### <span id="page-12-4"></span>**3.1.3. Checking the validity of a certificate**

This command checks whether a certificate is valid or invalid:

univention-certificate check -name fullyqualifiedhostname

A certificate may be invalid because it has either been revoked or has expired.

#### <span id="page-12-5"></span>**3.1.4. Revoking a certificate**

The following command is used to revoke a certificate:

univention-certificate revoke -name fullyqualifiedhostname

Feedback $\mathbf{Q}$ 

Feedback  $\Omega$ 

Feedback $\mathbf{Q}$ 

Feedback $\Omega$ 

Feedback $\mathbf{Q}$ 

It is then no longer valid, but remains stored in the file system. Certificates of UMC computer objects do not need to be revoked manually.

#### <span id="page-13-0"></span>**3.1.5. Creating a certificate**

Feedback  $\Omega$ 

Feedback $\Omega$ 

The following command can be used to create a new certificate:

univention-certificate new -name fullyqualifiedhostname

The fully qualified domain name of the computer should be given as the name. In the default setting the certificate is valid for five years. The standard value can be changed by setting the Univention Configuration Registry variable ssl/default/days.

#### <span id="page-13-1"></span>**3.2. Signing of certificate signing requests by the UCS certificate authority**

A certificate signing request (CSR) is a request submitted to a certificate authority (CA) to create a digital signature. A CSR typically occurs in the form of a file. This section describes how a CSR is signed by the UCS CA.

CERTIFICATE is the file name of the certificate to be created.

REQUEST is the file with the CSR in either PEM or DER format. A file in PEM format is a text file containing a base64 encoded block enclosed between BEGIN CERTIFICATE and END CERTIFICATE. A request in binary DER format must be first converted to the PEM format with the following command:

```
openssl req \
  -inform der -in request.der \
   -outform pem -out req.pem
```
The following command then processes the CSR and creates the certificate:

```
openssl ca -batch -config /etc/univention/ssl/openssl.cnf \
   -in REQUEST -out CERTIFICATE \
  -passin file:/etc/univention/ssl/password
```
# be open.

### <span id="page-14-0"></span>**Chapter 4. Connecting an external OpenLDAP server via syncrepl**

#### <span id="page-14-1"></span>**4.1. Introduction**

**O** univention

This chapter describes the read-only integration of an external OpenLDAP server via a syncrepl proxy. This allows the external system to access the LDAP data of the UCS domain without being a member of the domain itself. This guide principally applies to any Unix system with OpenLDAP. The guide has been tested with Debian 7 Wheezy. Syncrepl is part of OpenLDAP starting with version 2.2.

The external OpenLDAP server is described as extldap.univention.test below and synchronizes with the master domain controller, which uses the LDAP base dc=univention,dc=test.

The following steps must be run on the OpenLDAP system and the UCS system as the root user:

#### <span id="page-14-2"></span>**4.2. Creating a computer account**

For extldap.univention.test, a *Linux* computer object must be created in the Univention Management Console computer management and a DNS forward and reverse zone assigned to the computer.

#### <span id="page-14-3"></span>**4.3. Activation of syncrepl on the master domain controller**

Now a syncrepl proxy needs to be set up on the master domain controller. The required configuration files are downloaded from [https://updates.software-univention.de/download/syncrepl/ucs4-syncrepl-proxy](https://updates.software-univention.de/download/syncrepl/ucs4-syncrepl-proxy-setup.tar.bz2)[setup.tar.bz2](https://updates.software-univention.de/download/syncrepl/ucs4-syncrepl-proxy-setup.tar.bz2) as a Tar archive.

The downloaded archive must firstly be extracted on the master domain controller:

```
tar -xvf ucs4-syncrepl-proxy-setup.tar.bz2
```
The UCS\_dc\_master subdirectory contains two Univention Configuration Registry subfile templates for the LDAP server configuration file (/etc/ldap/slapd.conf). Subfiles are a mechanism in Univention Configuration Registry which can be used to generate a configuration file from several individual templates. More detailed information can be found in the UCS manual. The two subfiles are now copied into the template directory:

```
mv UCS_dc_master/8*.conf /etc/univention/templates/files/etc/ldap/
slapd.conf.d/
mv UCS_dc_master/syncrepl-proxy.conf /etc/univention/templates/files/
etc/ldap/
```
The info file now needs to be copied. It registers the subfile templates and the Univention Configuration Registry variables used:

```
mv UCS_dc_master/syncrepl-proxy.info /etc/univention/templates/info/
```
Then the slapd.conf is regenerated from the template:

```
ucr commit /etc/ldap/slapd.conf
ucr commit /etc/ldap/syncrepl-proxy.conf
```
15

Feedback $\Omega$ 

Feedback  $\bigcirc$ 

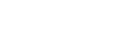

Feedback  $\Omega$ 

#### configuration file for the OpenLDAP service is copied onto the external system (slapd.conf).

be open.

**O** univention

```
slapcat > data.ldif
cat remote_system/template-slapd.conf | ucr filter > remote_system/
slapd.conf
scp remote_system/slapd.conf data.ldif extldap.univention.test:
rm data.ldif
```
The LDAP schema data and the SSL certificates from the UCS master are now passed to the external LDAP server:

Now an initial copy of the UCS data is created and transferred to the external system. In addition, an initial

```
rsync -aR /usr/share/univention-ldap/schema extldap.univention.test:/
rsync -aR /var/lib/univention-ldap/local-schema
 extldap.univention.test:/
rsync -aR /etc/univention/ssl/extldap.univention.test
 extldap.univention.test:/
rsync -aR /etc/univention/ssl/ucsCA/CAcert.pem extldap.univention.test:/
```
#### <span id="page-15-1"></span>**4.5. Configuration of the LDAP service on the third-party system**

The configuration of the external LDAP server is now adapted. It must be noted that only a minimal slapd.conf is installed here, which should be expanded with local adaptations as necessary:

```
/etc/init.d/slapd stop
cp /etc/ldap/slapd.conf /root/backup-slapd.conf
cp /root/slapd.conf /etc/ldap
```
A number of settings now need to be adapted in the provided /etc/ldap/slapd.conf template:

- extldap.univention.test must be replaced with the fully qualified domain name of the external LDAP server
- dc=univention,dc=test must be replaced with the LDAP base actually used
- REMOTE\_UPDATE\_PASSWORD must be replaced with the password used to access the LDAP database

#### <span id="page-15-2"></span>**4.6. Importing the initial LDAP copy**

The initial copy of the UCS directory data is now imported and the LDAP server restarted. The file permissions of the /var/lib/ldap/ directory and the /etc/ldap/slapd.conf file differ depending on the Linux/Unix version:

```
mkdir /root/ldap_backup_dir
mv /var/lib/ldap/*.* /root/ldap_backup_dir
slapadd -f /etc/ldap/slapd.conf -l /root/data.ldif
chown openldap.openldap /var/lib/ldap/*.*
chgrp openldap /etc/ldap/slapd.conf
chgrp -R openldap /etc/univention/ssl
/etc/init.d/slapd start
```
<span id="page-15-0"></span>**4.4. Initial transfer of the LDAP data**

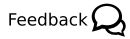

Feedback $\mathbf{Q}$ 

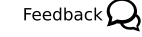

The configuration of the external LDAP server is now complete. The following command (performed on the master domain controller) can be used to check whether the external LDAP server can be reached via the LDAPS protocol:

ldapsearch -x -H ldaps://extldap.univention.test -b cn=Subschema -s base

Whenever schema files are added on the UCS Master, the following steps have to be repeated. First an updated slapd.conf needs to be generated for the remote LDAP server which includes all UCS schema files. Then all required files need to be copied to the remote LDAP server:

```
cat remote_system/template-slapd.conf | ucr filter > remote_system/
slapd.conf
scp remote_system/slapd.conf extldap.univention.test:
rsync -aR /usr/share/univention-ldap/schema extldap.univention.test:/
rsync -aR /var/lib/univention-ldap/local-schema
 extldap.univention.test:/
```
And after that the following steps need to be repeated on the external LDAP server:

```
/etc/init.d/slapd stop
cp /etc/ldap/slapd.conf /root/backup-slapd.conf
cp /root/slapd.conf /etc/ldap
chgrp openldap /etc/ldap/slapd.conf
/etc/init.d/slapd start
```
If the external system is a Debian system, the 'SLAPD\_SERVICES' variable may need to be adapted in / etc/default/slapd. In addition, the 'SLAPD\_CONF' variable can be used to specify the /etc/ldap/ slapd.conf file as the configuration file for the slapd, if this is not the standard for the OpenLDAP version used.

#### <span id="page-16-0"></span>**4.7. Activation of the syncrepl proxy**

If the LDAP connection works, the configuration of the syncrepl proxy can be activated on the master domain controller. This is done by saving the 'REMOTE\_UPDATE\_PASSWORD' password configured above in the / etc/replica-001.secret file and entering the address of the external LDAP server in the form of a LDAP-URI in the Univention Configuration Registry variable ldap/replica/target/uri:

```
echo -n 'REMOTE_UPDATE_PASSWORD' > /etc/replica-001.secret
chmod 600 /etc/replica-001.secret
univention-config-registry set ldap/replica/target/uri='ldaps://
extldap.univention.test/'
ucr commit /etc/ldap/syncrepl-proxy.conf
/etc/init.d/slapd restart
```
If several systems are connected, the corresponding LDAP-URIs can be entered in the variable separated with commas and additional replica password files created. The number in the name of the password files is incremented by one for each additional system.

The replication originates from the master domain controller and is performed via LDAPS to the host name of the external LDAP server system. This requires working name resolution (typically via DNS). The host name must be specified as a fully qualified domain name to allow checking of the SSL certificate.

To allow convenient LDAP search via ldapsearch -x expression on the external LDAP server the file /etc/ldap/ldap.conf may be configured like this:

TLS\_CACERT /etc/univention/ssl/ucsCA/CAcert.pem

www.univention.de

**O** univention

be open.

Feedback $\Omega$ 

HOST FQDN BASE LDAPBASE

### <span id="page-17-0"></span>**4.8. Testing the replication**

Feedback $\mathbf{Q}$ 

The replication via syncrepl can be tested by changing the description of an existing user for example. When an LDAP search is performed on the external server, the changed description should then be displayed.